## SUGAR F7 mini USB 網路共享

<mark>關閉Wi-Fi 並確認手機可以行動數據上網,然後到設定→更多→網路共用與可攜式無線</mark> 基地台→USB網路共用 開啟

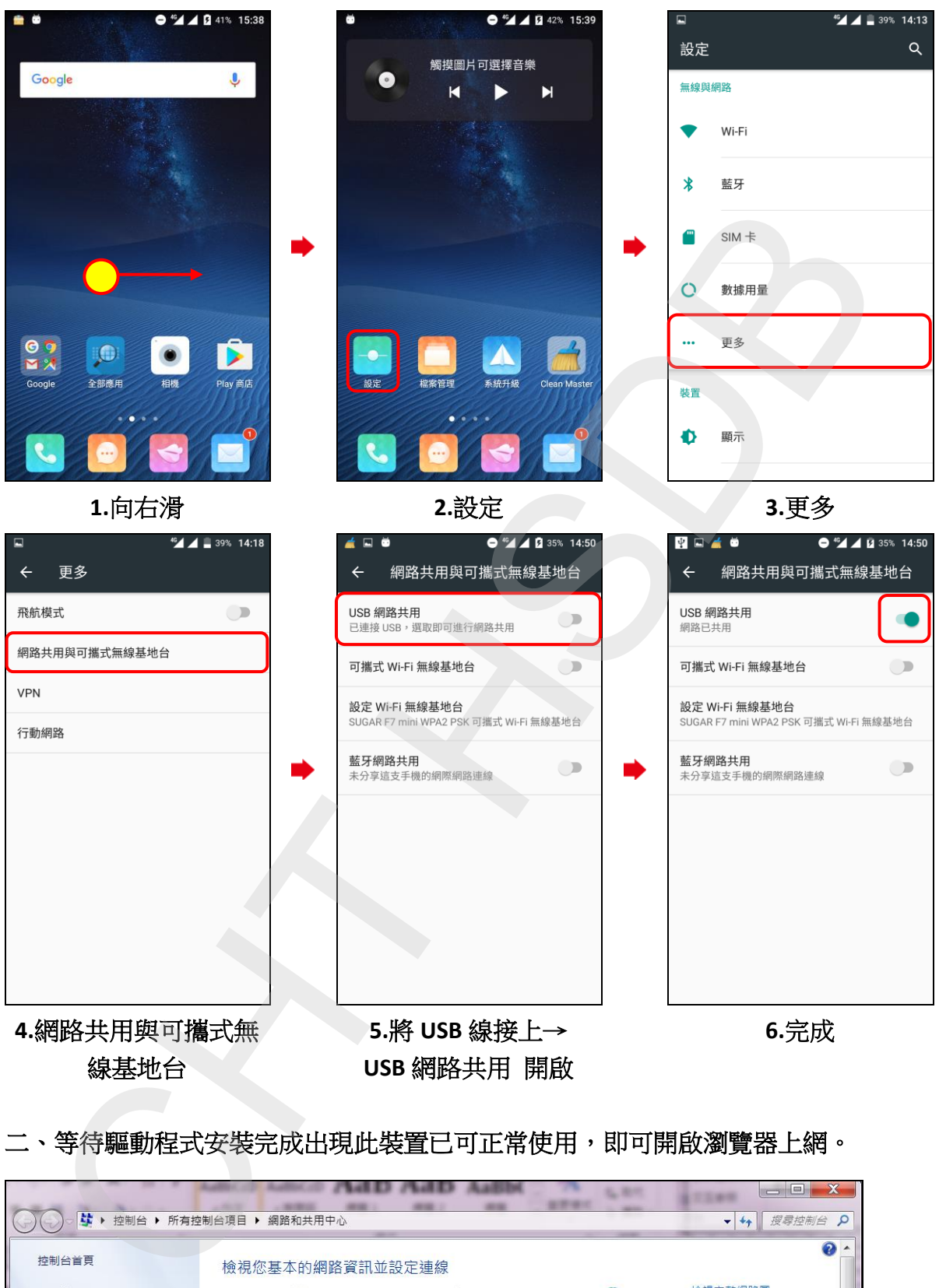

二、等待驅動程式安裝完成出現此裝置已可正常使用,即可開啟瀏覽器上網。

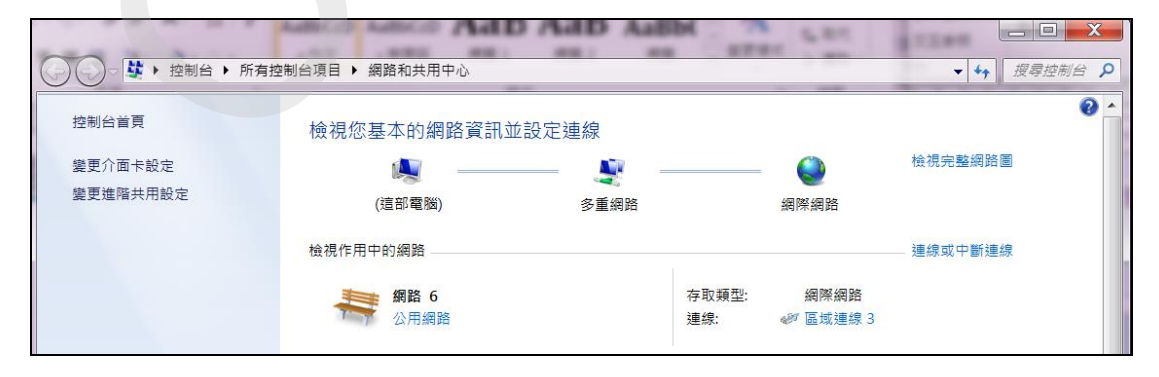